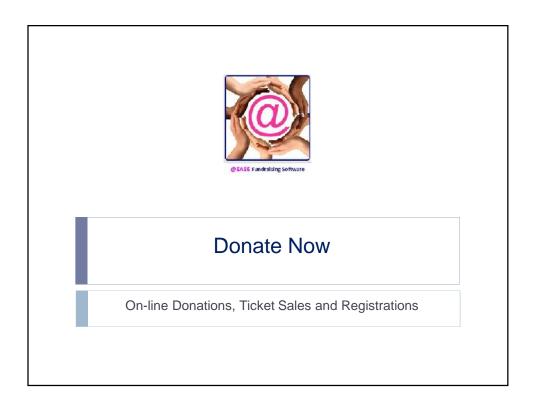

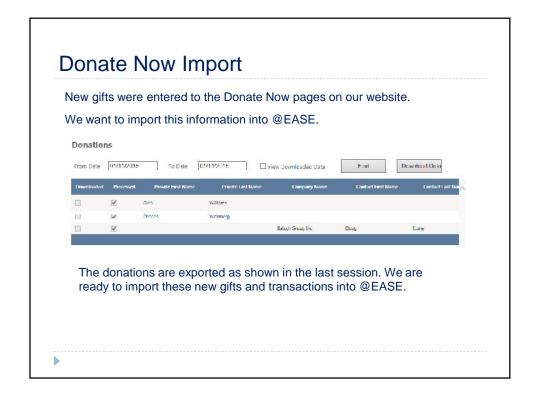

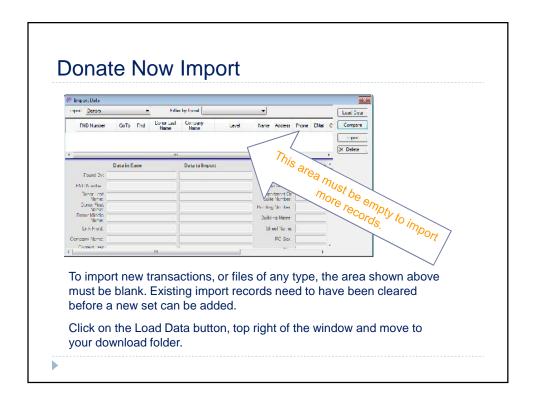

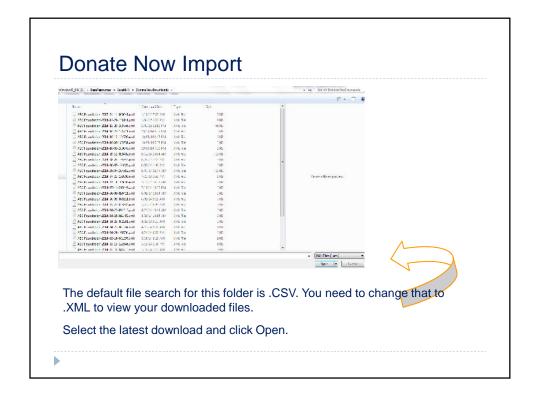

## **Donate Now Import**

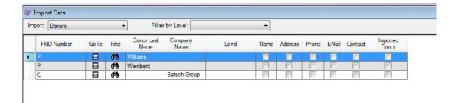

The first step with any import is to run the Compare to see if @EASE can find the donors. Are they existing donors or are they new?

You can click and drag to select the records for Compare. We do recommend that where there are many records to import, you click on either the Donor Last Name column title or Company Name to sort the import list. Working with segments of the data to import in a controlled manner is preferred should you need to re-load the records. This enables records already completed to be removed.

## **Donate Now Import**

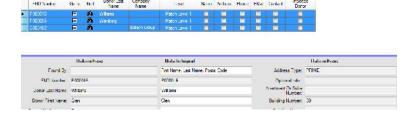

Compare shows how it determined the Match Level. In this case the first and last name and postal code matched data in @EASE.

@EASE uses several different criteria to search for existing donors. Email and phone number as well as postal code without the name offers Match Levels.

Match Levels include **Match Level 1** – a sure match, **Match Level 2** – looks good but you need to check, **Multiple** – usually when postal codes are the same, these need a lookup or **New Record**.

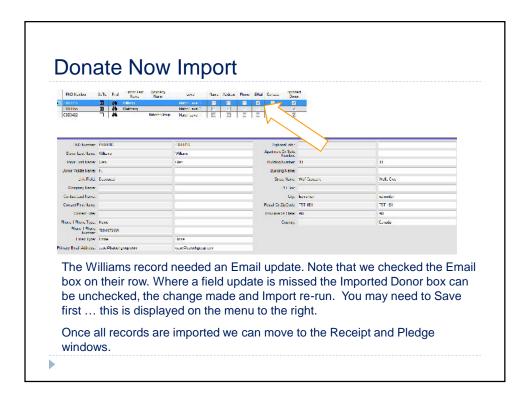

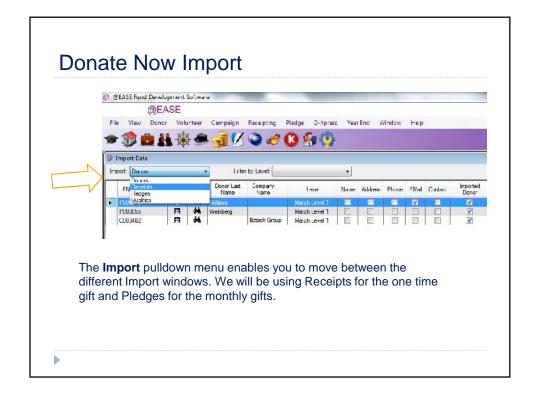

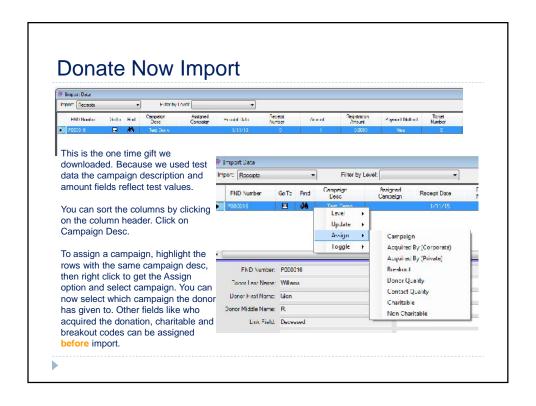

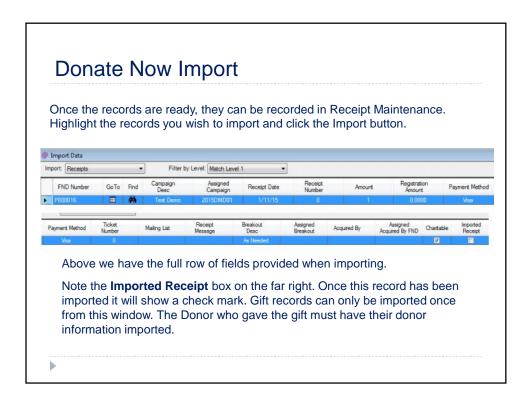

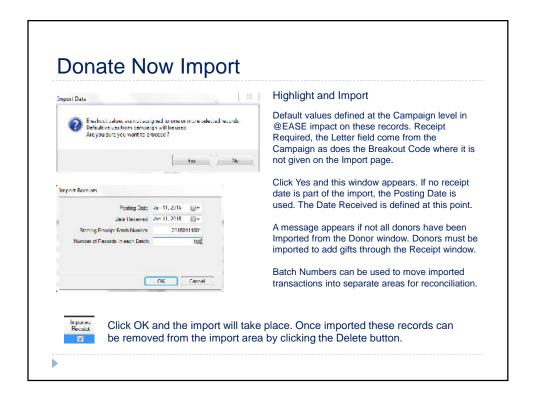

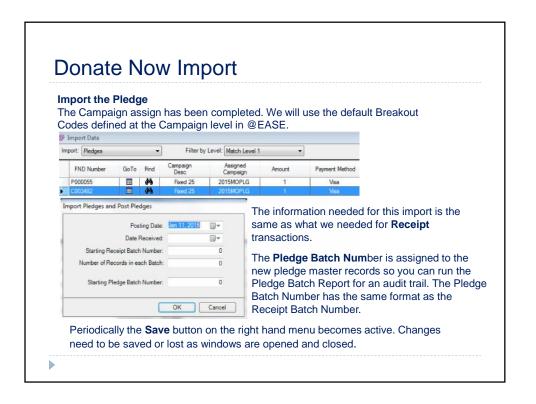

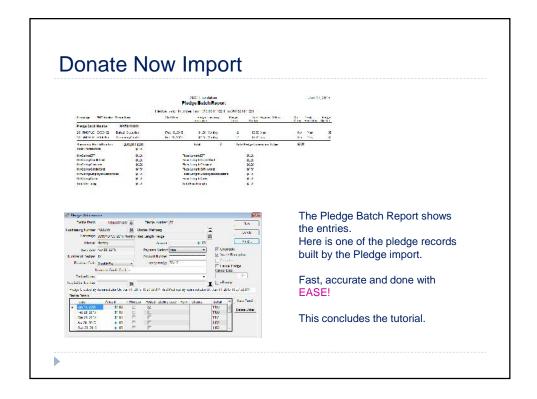